# **TUTORIEL POUR LE VOTE DES REPRESENTANTS DES PARENTS D'ELEVES SUR PRONOTE**

# **2 possibilités de se connecter soit directement sur Pronote, soit via E-lyco**

## **1. CONNEXION A PRONOTE**

#### <http://195.221.62.66/pronote/?login=true>

Cliquez sur « PARENTS ».

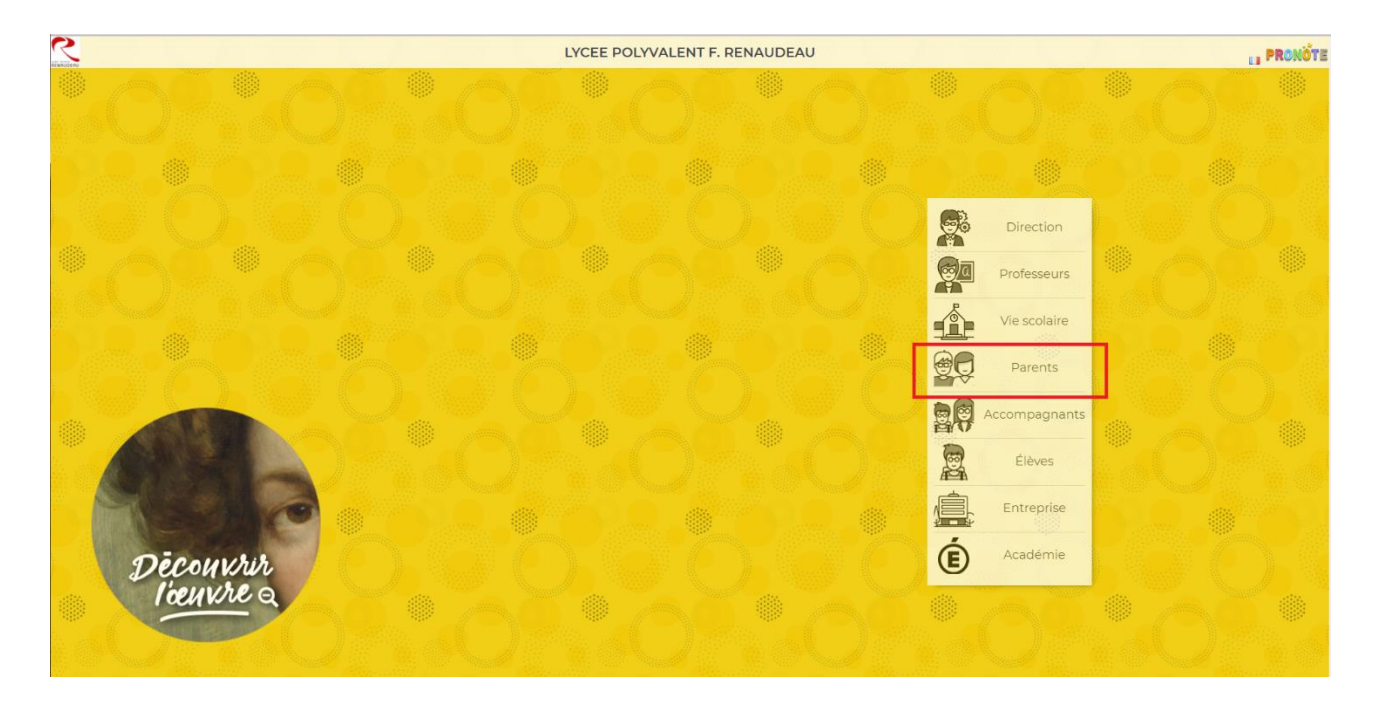

#### RENTRER votre identifiant et mot de passe

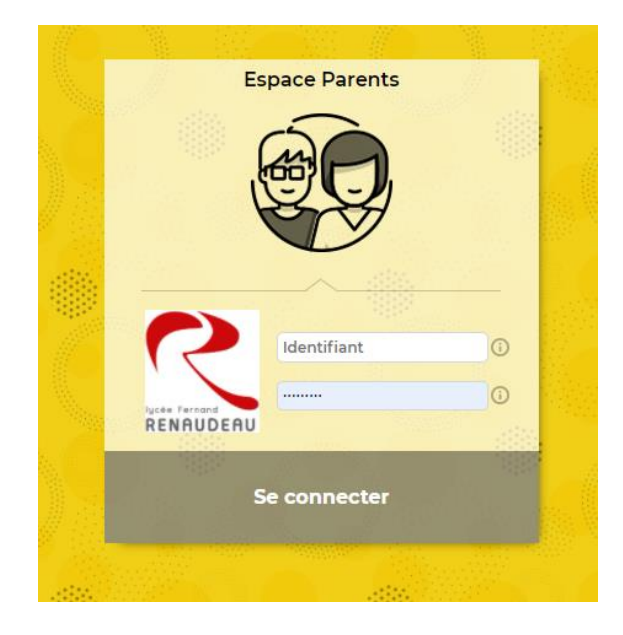

Aller directement au point 3 « VISUALISATION DE L'INFORMATION SUR LA PAGE D'ACCUEIL » (plus bas dans le document)

# **2. CONNEXION A E-LYCO**

<https://renaudeau.paysdelaloire.e-lyco.fr/>

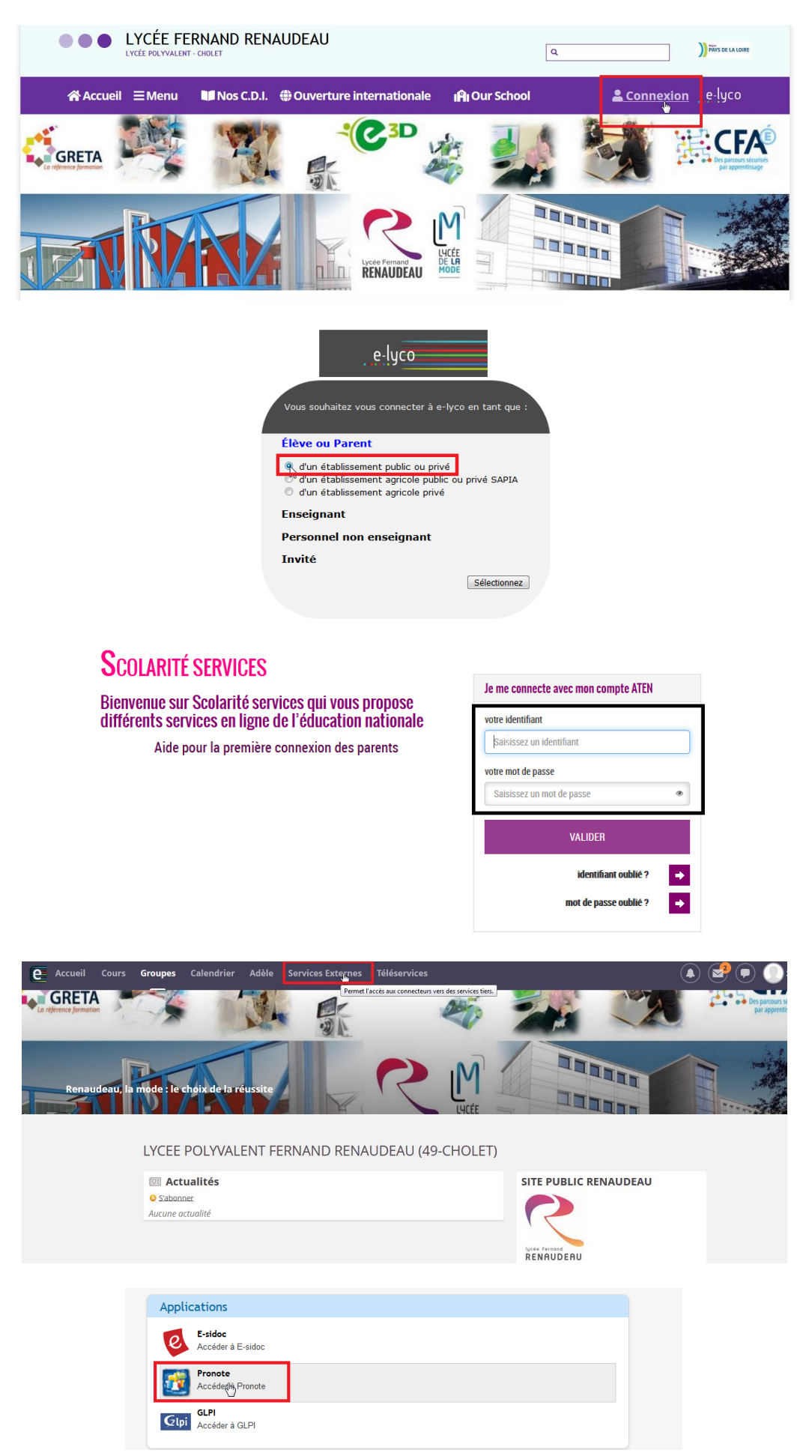

## **3. VISUALISATION DE L'INFORMATION SUR LA PAGE D'ACCUEIL**

Le vote se trouve à droite sur la page d'accueil :

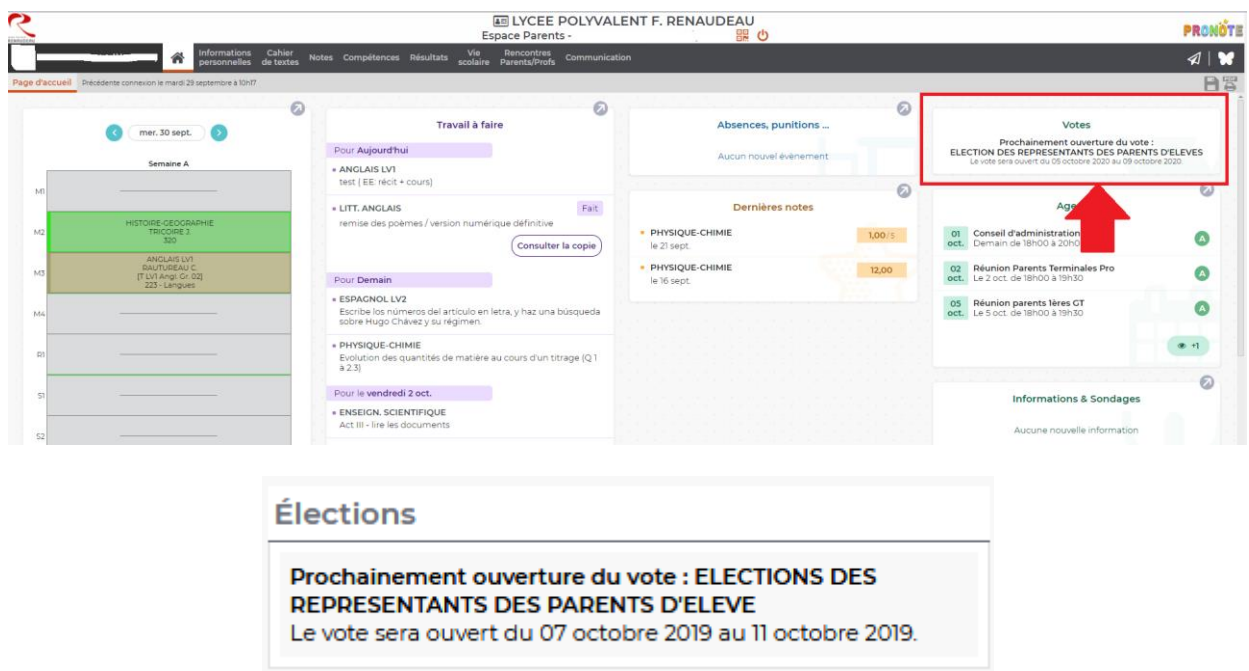

## **4. OUVERTURE DU VOTE (04/10/2020)**

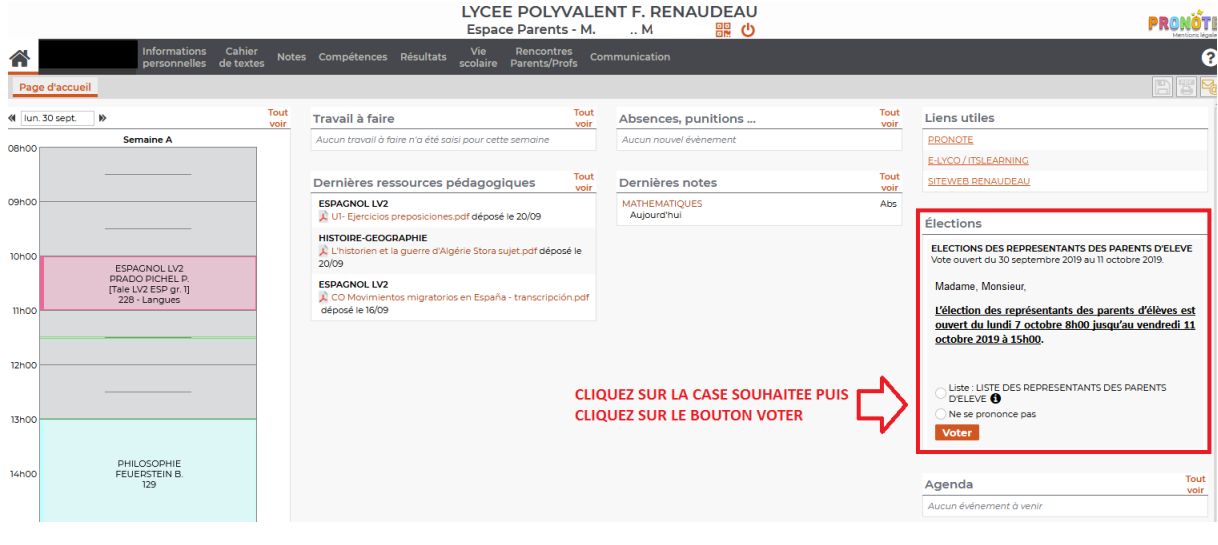

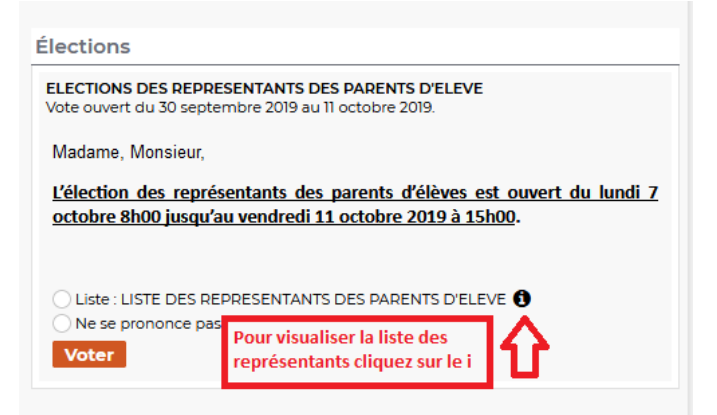

**Après le vote, le bloc élection disparaitra de la page d'accueil.**

### **L'accès au vote ne sera plus possible.**